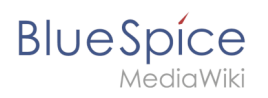

# **Contents**

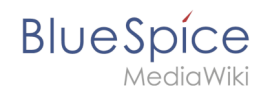

# **Search field (Tag search)**

**TagSearch** allows the integration of a configurable search field in content pages. This search field relies on [BlueSpiceExtendedSearch](https://en.wiki.bluespice.com/wiki/Manual:Extension/BlueSpiceExtendedSearch).

### **Contents**

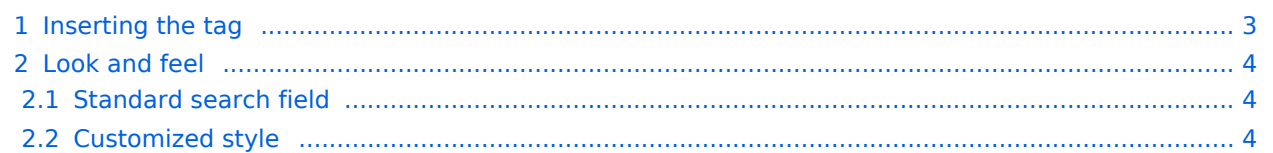

<span id="page-2-0"></span>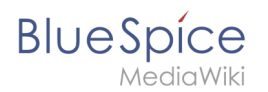

## Inserting the tag

The tag  $\langle$ bs:tagsearch  $\rangle$  can be inserted and configured directly in visual editing mode.

Go to *Insert > Magic word* in the [VisualEditor](https://en.wiki.bluespice.com/wiki/Manual:Extension/VisualEditor) menu. Select tagsearch from the dialog and click done. This opens the configuration options dialog on the page.

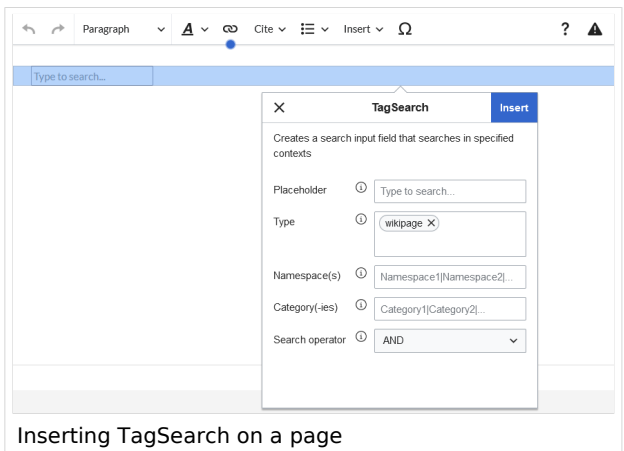

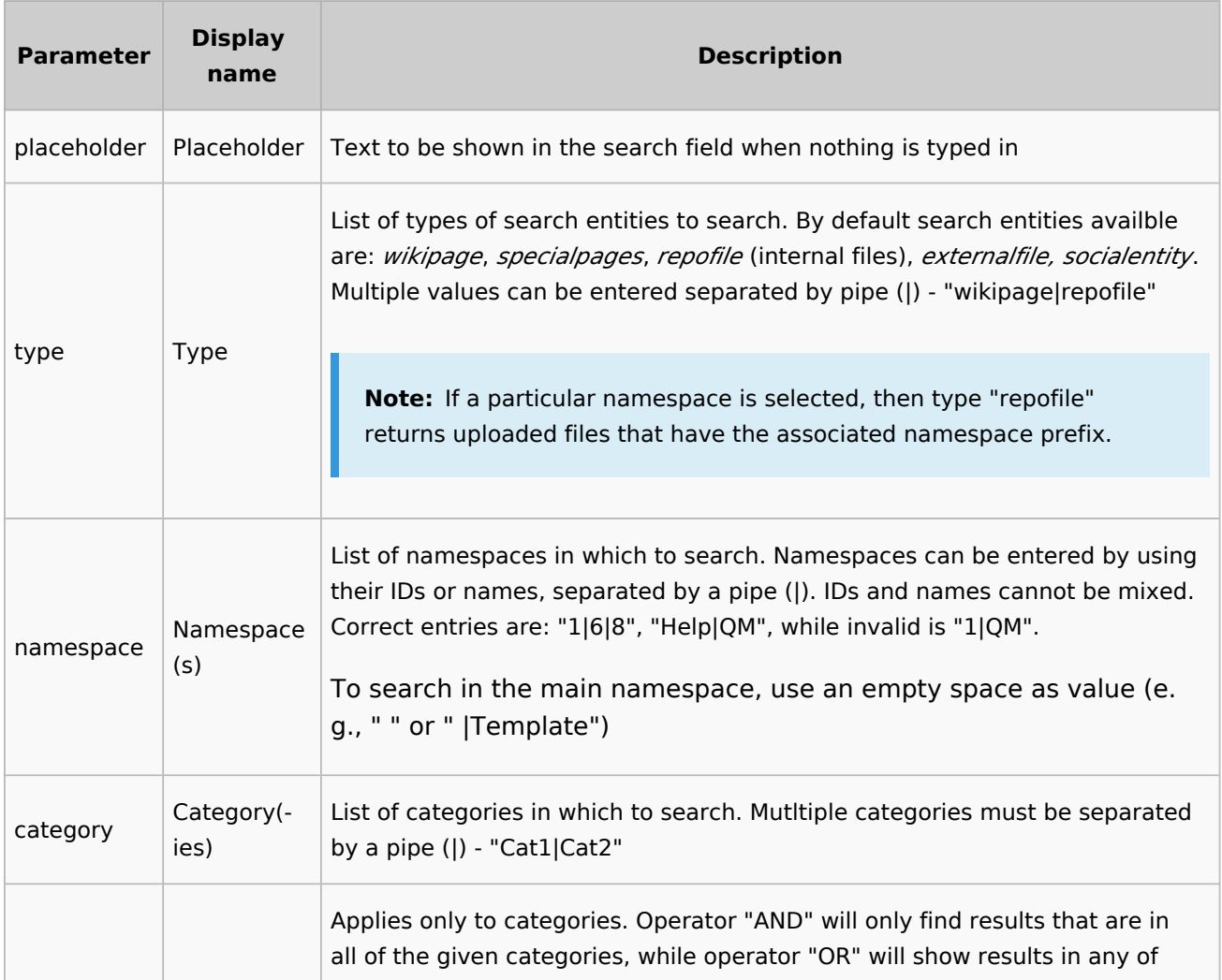

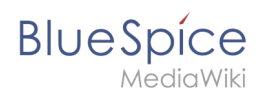

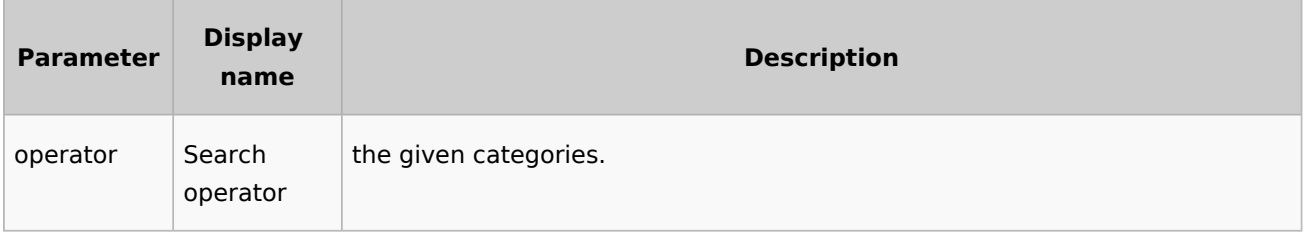

## <span id="page-3-0"></span>Look and feel

#### <span id="page-3-1"></span>**Standard search field**

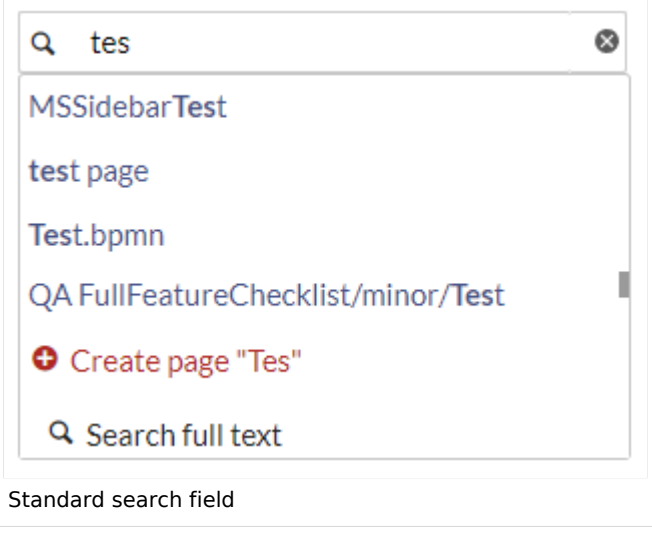

#### <span id="page-3-2"></span>**Customized style**

Der Stil des Suchfelds kann über CSS angepasst werden.

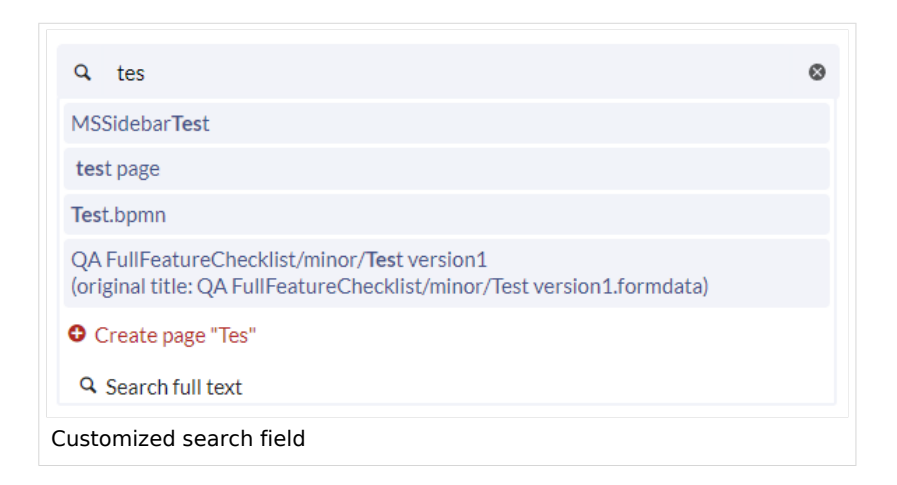

Copy the following css-instructions to *MediaWiki:Common.css:""*

/\*Tagsearch \*/ .bs-tagsearch-cnt .bs-tagsearch-form .btn {

#### **Search field (Tag search)**

```
BlueSpice
```

```
 height: 40px;
     border-radius: 5px 0 0 5px;
     background-color:#f1f3f9;
     border-color: #f1f3f9;
     padding-left:10px
}
.bs-tagsearch-cnt .bs-tagsearch-form {
     min-width: 180px;
     max-width: 650px;
     margin: 0 auto;
     position: relative;
     align-items: stretch;
     width: 570px;
}
.bs-tagsearch-cnt .bs-extendedsearch-searchbar-wrapper {
     display: table;
     width: 570px;
     background-color: #f1f3f9!important;
     border-radius: 0 5px 5px 0;
     border-color: #f1f3f9; 
}
.bs-tagsearch-cnt .bs-tagsearch-form input
\overline{\mathcal{A}} height: 40px;
     width:100%;
     font-size: 1em;
     background-color: #f1f3f9!important;
     border-radius: 0 5px 5px 0;
     border: 1px solid #f1f3f9!important;
}
.bs-tagsearch-cnt .bs-tagsearch-form .bs-extendedsearch-searchbar-wrapper .bs-
extendedsearch-searchbar-clear {
     background-color: #f1f3f9!important;
     border: 1px solid #f1f3f9!important;
     border-left: none;
     border-radius: 0 5px 5px 0;
     width: 1%;
     padding-right: 16px; 
}
.bs-extendedsearch-autocomplete-popup.compact .bs-extendedsearch-autocomplete-popup-
primary {
     font-size: 1em;
     width: 100%;
     padding-bottom: 5px;
     overflow: hidden;
}
.bs-tagsearch-cnt .bs-extendedsearch-autocomplete-popup.compact .bs-extendedsearch-
autocomplete-popup-primary > .bs-extendedsearch-autocomplete-popup-primary-item {
     padding: 5px;
 position: relative;
 line-height:1.3em;
     height:auto;
     max-height:4em;
     background:#f1f3f9;
     margin:3px;
     border-radius:4px 
}
.bs-tagsearch-cnt .bs-tagsearch-form .bs-extendedsearch-autocomplete-popup.compact {
     top: 42px !important;
     left: 5px;
    width: 558px !important;
     border: 2px solid #f1f3f9; 
}
```
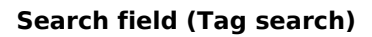

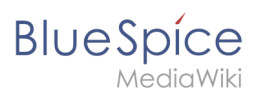

[Technical Reference: BlueSpiceTagSearch](https://en.wiki.bluespice.com/w/index.php?title=Reference:BlueSpiceTagSearch&action=view)